# *Harmonys Notify*

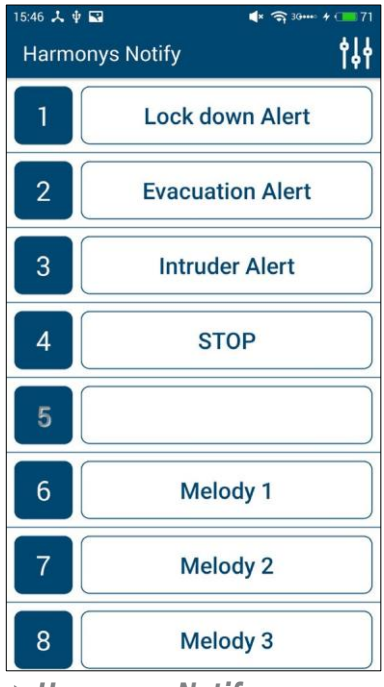

*> Harmonys Notify (smartphone)*

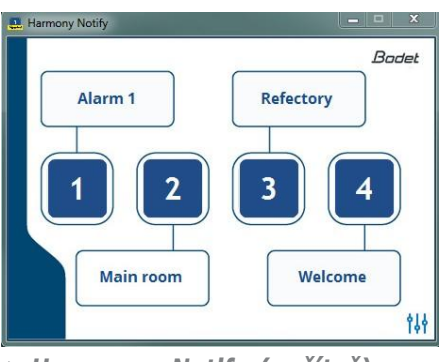

*> Harmonys Notify (počítač)*

# *Uživatelská příručka*

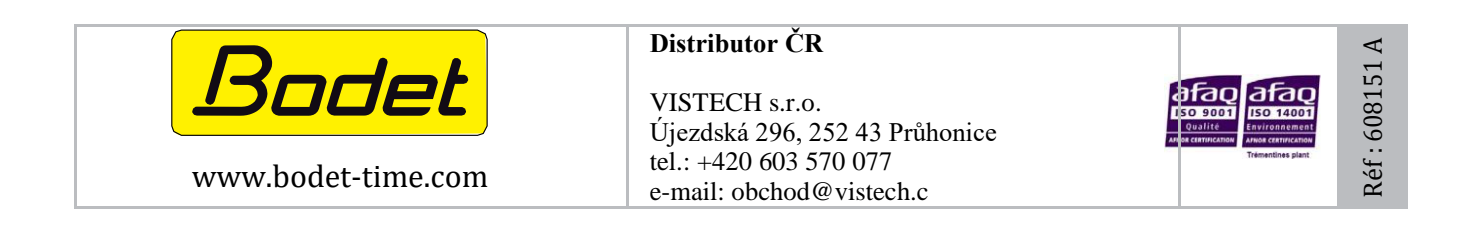

*.*

**CZ**

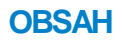

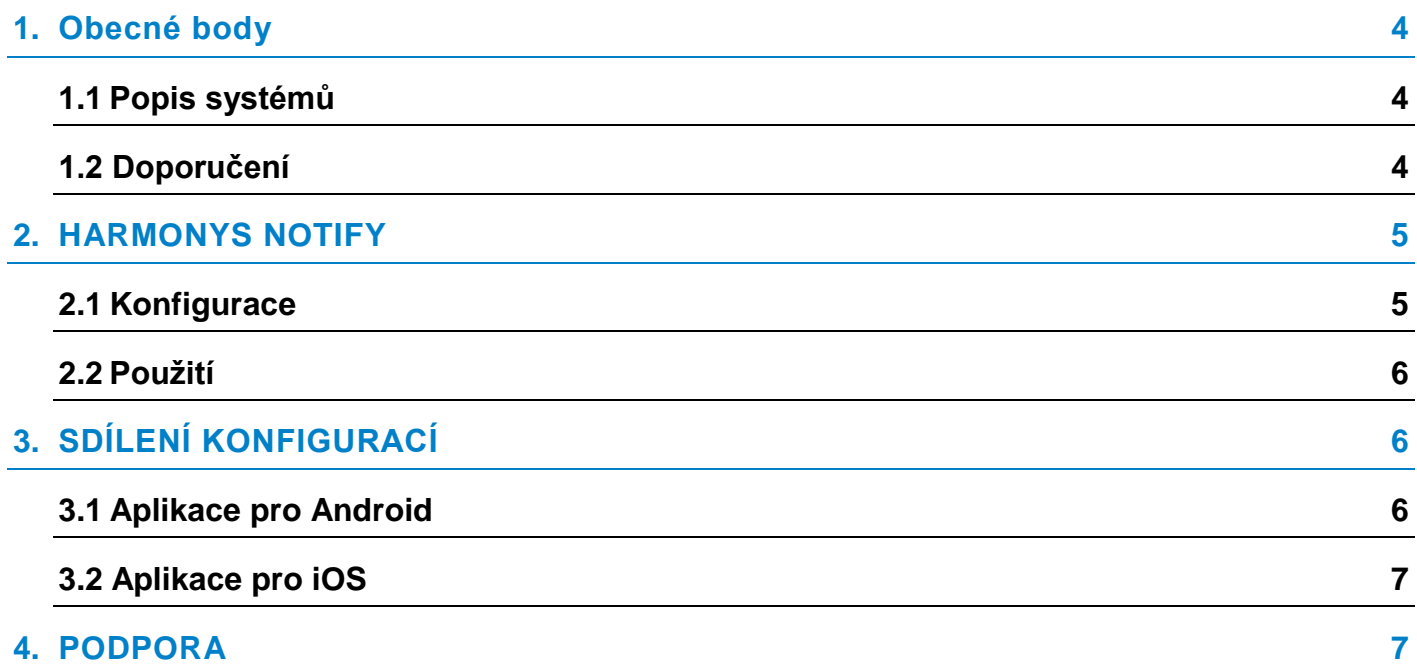

### **1. Obecné body**

Tato příručka byla navržena tak, aby co nejvíce usnadnila používání aplikace NOTIFY (PC a smartphone). Před zahájením používání aplikací doporučujeme pečlivě pročíst tento návod. Uschovejte si ho po celou dobu používání aplikace jako referenci pro případ potřeby.

Mimosmluvní údaje. BODET si vyhrazuje právo provést určité změny na svých zařízeních, pokud jde o funkční, technické, estetické nebo barevné vlastnosti bez předchozího upozornění. Tato příručka se může bez

upozornění změnit. Chcete-li získat nejnovější verzi tohoto dokumentu, navštivte naši webovou stránku: www.bodet-time.com.

Obecná informace: Tato příručka představuje všechny možnosti aplikací. V závislosti na vaší konfiguraci však některé funkce nemusí být k dispozici.

#### **1.1 Popis systémů**

**>** Tyto aplikace lze použít jako doplnění softwaru Sigma, pokud je řídící ústředna SIGMA a reproduktory Harmonys v síti (např.: k definování zón reproduktorů).

**>** Harmonys Notify umožňuje:

- ručně spustit nebo zastavit vysílání melodií a hlasových zpráv (Lockdown Alert Systems),
- aktivovat nebo deaktivovat relé,
- aktivovat nebo deaktivovat programy.

**>** Tato aplikace má přesně stejné funkce jako Harmonys IP kontrolní skřínka.

**>** Je možné: přizpůsobit popisky tlačítek, deaktivovat tlačítka pro blokování určitých funkcí, uložit a nahrát nastavení pro použití v různých zónách.

**>** Aplikace pro smartphone je dostupná na:

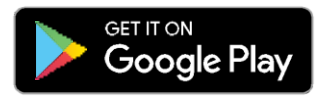

*Min. požadovaná verze: Android 4.0 Min. požadovaná verze: iOS8*

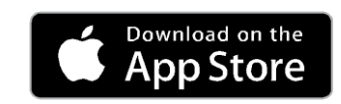

#### **1.2 Doporučení**

**>**Všechny akce provedené z Harmonys Notify jsou přenášeny přes řídící ústřednu SIGMA. Příkazy jsou uloženy v řídící ústředně, proto nedochází k žádnému přerušení v případě výpadku napájení.

**>** Přenos příkazu v unicast do řídící ústředny SIGMA.

**>** Výukovou Wi-Fi síť používejte tak, že umožníte chytrým telefonům "procházet pouze bránou" (podle MAC adresy) do VLAN, kde je instalována řídící ústředna.

**>**Používejte síť Wi-Fi s maskovaným SSID a připojujte se k ní pouze v případě potřeby.

**>** Aktivujte možnost Wi-Fi smartphonu a připojte se k síti (viz uživatelská příručka smartphonu).

**>** Používání těchto aplikací vyžaduje předem nakonfigurovat řídící ústřednu SIGMA a zařízení Harmonys ze SW SIGMA (viz uživatelské příručky těchto zařízení).

#### **2.1 Konfigurace**

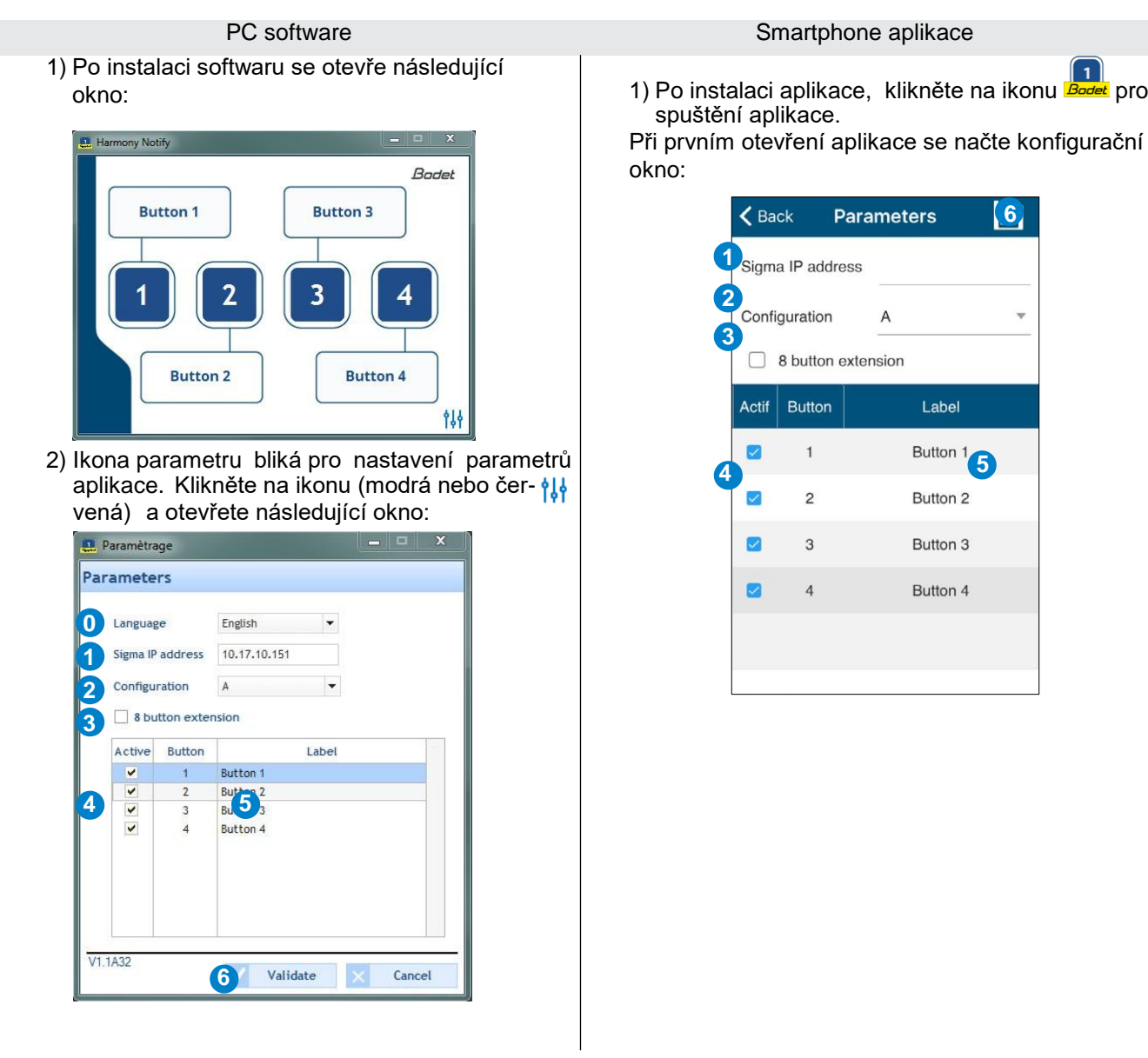

**0** Vyberte jazyk. Dostupné jazyky: francouzština, angličtina, němčina, španělština a holandština.

- **1** Zadejte IP adresu používanou SIGMA Master Clock. (Zeptejte se správce sítě na tuto adresu) Adresa uvedená v aplikaci musí být shodná s IP adresou hlavních hodin přítomných na vaší počítačové síti.
- **2** Vyberte konfiguraci A nebo B: tyto parametry odpovídají nastavení systému v SW Sigma. (Tato nastavení musí být nakonfigurováno v Provozním menu v softwaru Sigma - viz návod k produktu.).
- **3** Zaškrtnutím políčka zvýšíte počet možností příkazů: standardně 4 tlačítka, 8 tlačítek s rozšířením.
- **4** Zaškrtnutím políčka deaktivujete tlačítko (ve výchozím nastavení jsou všechna políčka zaškrtnutá). Jakmile je tlačítko zaškrtnuto/deaktivováno, jeho štítek bude stínovaný. Popisek je možné změnit dvojitým kliknutím na tlačítko..
- **5** Upravte popisek tlačítka kliknutím na něj.
- **6** Uložte konfiguraci a vraťte se na uvítací obrazovku.

spuštění aplikace.

Při prvním otevření aplikace se načte konfigurační

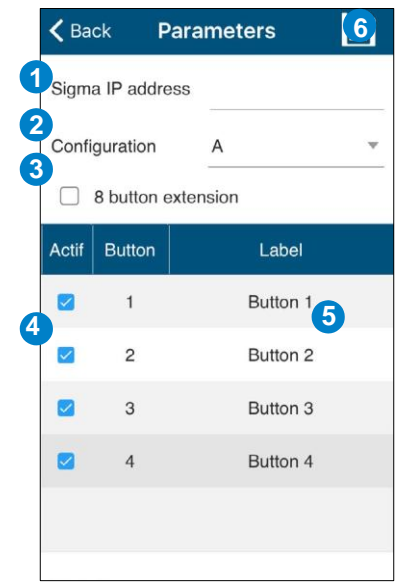

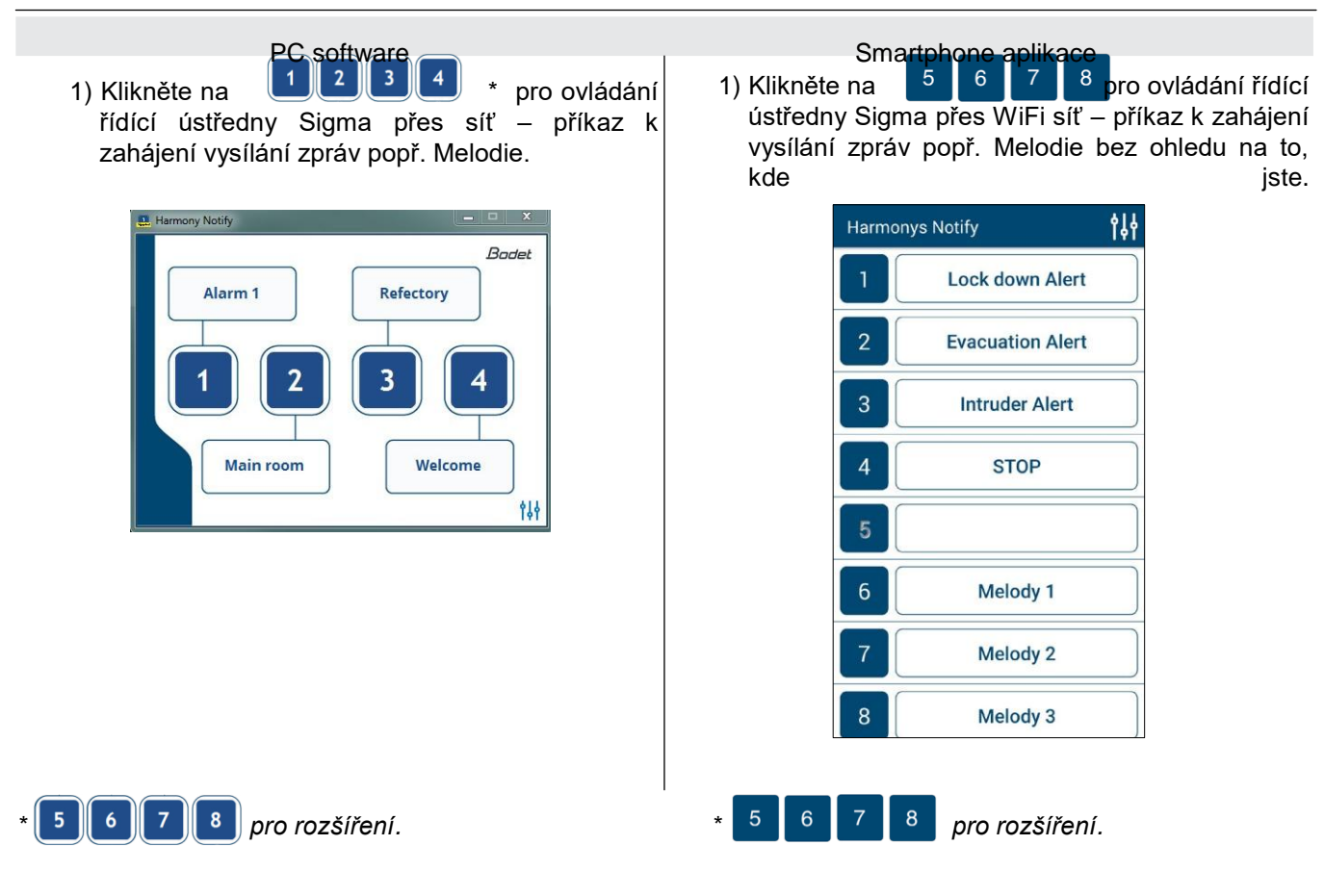

## **3. SDÍLENÍ KONFIGURACÍ**

#### **3.1 Aplikace pro Android**

Chcete-li zkopírovat soubory nastavení z jednoho smartphonu do druhého, postupujte takto:

- 1) Připojte smartphone k počítači.
- 2) Ze složky smartphonu přejděte na Android/data/com.bodet.time.harmonysnotify/files.

#### 3) Zkopírujte dvě následující položky:

- VoiceMessage složku
- soubor harmonys\_virtual\_mic

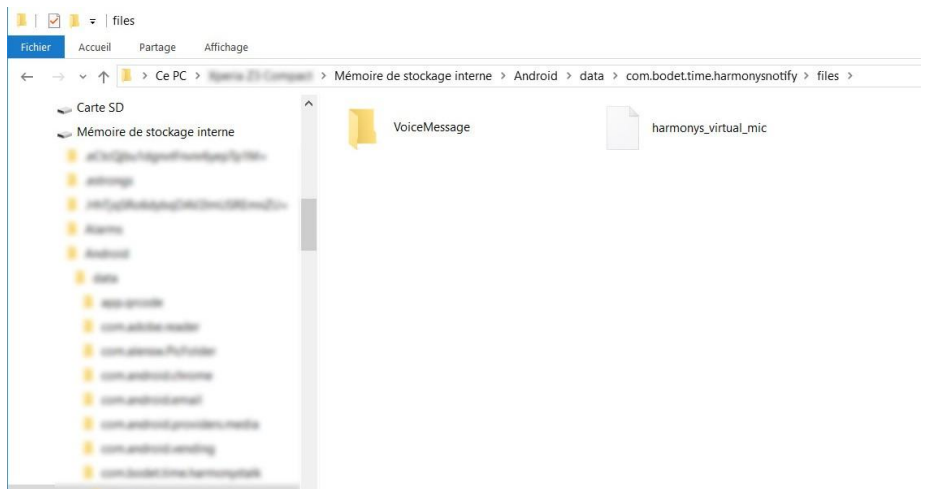

4) Vložte tyto dvě položky na stejné místo (identickou cestu) na jednom nebo více chytrých telefonech

Chcete-li sdílet soubory, přejděte na web společnosti Apple®: <https://support.apple.com/cs-cz/HT201301>